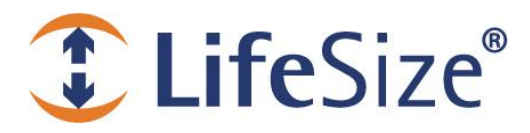

**Release Notes LifeSize UVC Access Release v1.5.2**

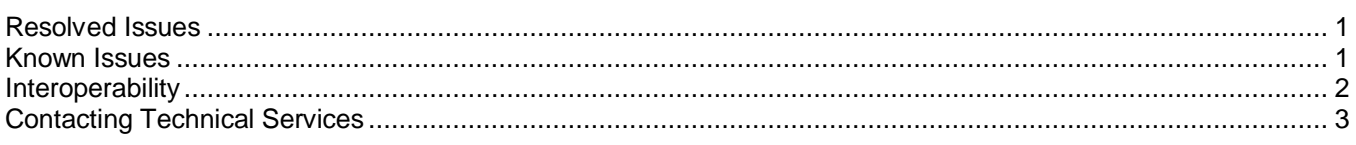

For the current product documentation for LifeSize UVC Access and LifeSize UVC Platform, refer to [lifesize.com/support.](http://www.lifesize.com/support)

#### <span id="page-0-0"></span>**Resolved Issues**

Following are resolved issues in this release. Numbers in parentheses are used for internal tracking.

- A new CDR file is created for each day at the time a call fails, instead of each time UVC Access is restarted. Files are not created if no calls fail. Also the newest call now appears first. Refer to **[Documentation Errata](#page-1-0)** for details. (LSGK-517)
- You can now log in to the REST API using reserved characters. (LSGK-515)
- Improved handling of H.323 aliases addresses randomly dropped calls. (LSGK-513, LSGK-507)
- When Access is deployed in static NAT, Annex.O dialing is now handled correctly by resolving the DNS names properly. (LSGK-510)
- <span id="page-0-1"></span>H.235 calls no longer fail from a video device registered to LifeSize UVC Access in a zone with H.235 authentication to another registered video device in a zone that was not enabled for H.235. (LSGK-485)

#### **Known Issues**

Following are known issues and workarounds, if available. Numbers in parentheses are used for internal tracking.

- H.323 routes are removed (although they may still appear in the user interface) when you change parameters in **H.323 : Configuration**, **H.323 : Advanced**, or **H.323 : Local Domains**. **Workaround:** Add H.323 routes after setting all other H.323 parameters. (LSGK-362)
- A LifeSize UVC Access instance enabled after its trial license expires may still display the basic mode icon, even though it has standard mode functionality. **Workaround:** Restart LifeSize UVC Access. (LSGK-478)
- SNMP trap receiver settings are deleted when you restart LifeSize UVC Access or LifeSize UVC Platform. You must re-enter the trap receiver settings manually. (LSGK-227)
- The SNMP trap from LifeSize UVC Access incorrectly identifies the source of the trap as the LifeSize UVC Platform IP address. (LSGK-226)
- You can specify only one SNMP trap receiver for LifeSize UVC Access. (LSGK-67)

## <span id="page-1-0"></span>**Documentation Errata**

A new CDR file is created for each day at the time a call fails. Files are not created if no calls are placed. The newest call appears first in the UI. To access the CDRs, follow these steps:

1. From **UI Status – Calls**, download a compressed file, cdr.tar.gz, containing all CDR files for each individual day.

2. Use the REST API to retrieve all CDR records for a specified date using the following URL:

<https://uvcaccess-signaling-ip/uvcaccess/v1/callstatus/YYYY:MM:DD>

Note: Knowledge about scripting and REST is required for using this interface. For example, you can use the 'curl' command and python for parsing the JSON output:

```
 https://10.93.1.133/access/v1/callstatus/2012:11:20 | python -
mjson.tool
{
    "call_list": [
        {
            "call_active_status": "Inactive",
            "call_failed": false,
            "call_id": "24de5be473fd11dab1470013fa03e483",
            "count": 1,
            "duration": "0:0:23",
            "originating_address": "10.93.1.34",
            "originating_clienttype": "LifeSize Express 220 4.11.4.23",
            "originating_endreason": "USERS_DISCONN",
            "originating_userid": "400u",
            "protocol": "H.323",
            "start_time": "2012:11:20-16:45:18",
            "terminating_address": "10.93.1.50",
            "terminating_clienttype": "LifeSize Express 220 4.11.4.23",
            "terminating_endreason": "NORMAL",
            "terminating_userid": "10.93.1.133:1720"
        }
    ],
    "call_status": {
        "active_call_count": 0,
        "placed_call_count": 1
    }
}
```
# **Interoperability**

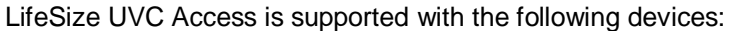

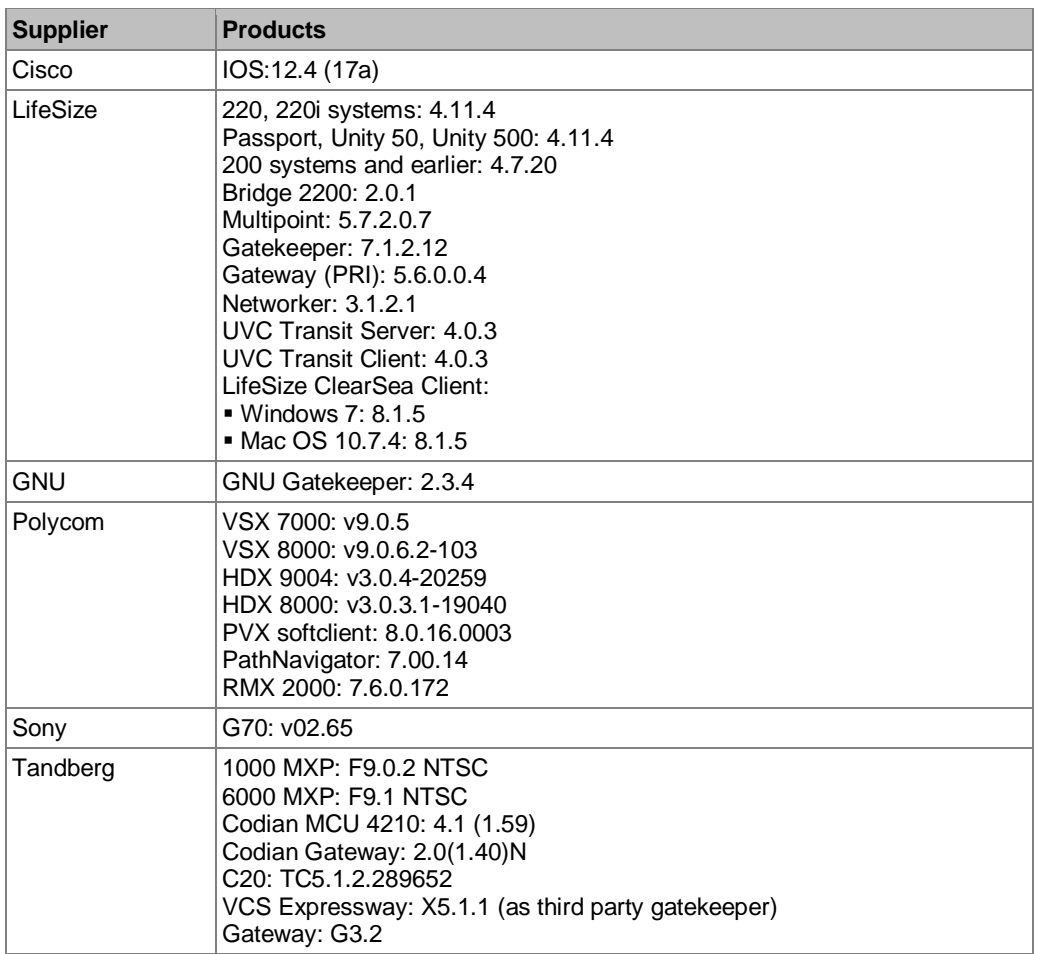

<span id="page-2-0"></span>**Note**: For a list of supported web browsers, refer to the latest release notes for LifeSize UVC Platform.

### **Contacting Technical Services**

LifeSize Communications welcomes comments about our products and services. Send feedback about this or other LifeSize products to **feedback@lifesize.com**. Refer to **lifesize.com/support** for additional ways to contact LifeSize Technical Services.